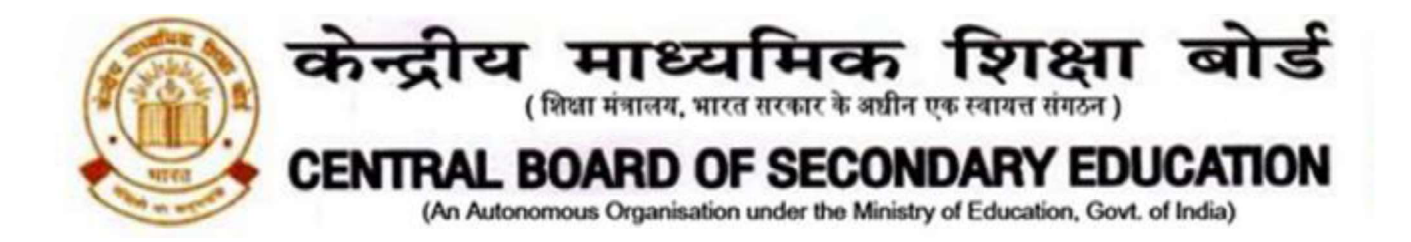

CBSE/Training/2021 Date: July 07, 2021 Circular.No:Acad-52/2021

To

# The Heads of All affiliated schools to CBSE

### Subject: Free Online Training Programme on Cyber Security

We are living in the 21st century with various digital gadgets, connected to the entire world through the Internet. From social media to online banking and financial transactions, maintaining digital records to online shopping and online classes, every thread of our lives are available on the internet. Through the connected world, we can easily pass on all information instantly, allowing us to work in collaboration and get desired information for personal and professional growth. Further, over a period of time and with the impact of COVID-19, this connected world and computer/smartphone devices have become a lifeline for all of us. However, these network connections leave our devices more vulnerable to damage and our information vulnerable to theft. Hackers and other nefarious characters can tunnel and gain access to our information and use it for their own purposes. Cyber and network security helps to solve this problem. In essence, everyone needs Cyber Security to safeguard his/her data and vital information.

In continuation to 'Storytelling as Pedagogy' online training course to teachers, now the Board is introducing another online training course on Cyber Security. The Course consists of a Webinar, Course material and Assessment by using Google Classroom. Webinar shall be conducted in 10 different languages for understanding this course better. These webinars shall be live streamed on YouTube channel of the Board, wherein the experts shall be sharing with you the details of the course and its nuances:

#### Please note:

- As per your choice and convenience of language, join the webinar for better understanding the Cyber Security course by clicking on the respective link given in Annexure A. There is no need for registration.
- Course material and assessment shall be available in respective classrooms.
- July 2021. • Link of Classrooms shall be available on https://cybersecuritycbse.blogspot.com from 15th
- Link of the classrooms on above domain shall be changed when one Cohort is filled.
- Participants are advised to join only one Cohort and use the available current link at the time of joining.
- Participants can join the classroom and assessment by using their @cbsedigitaledu.in ID only.

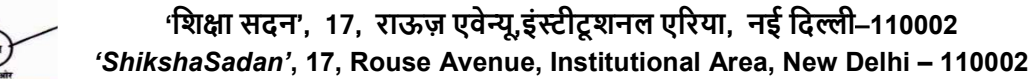

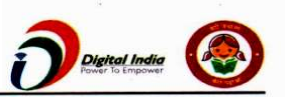

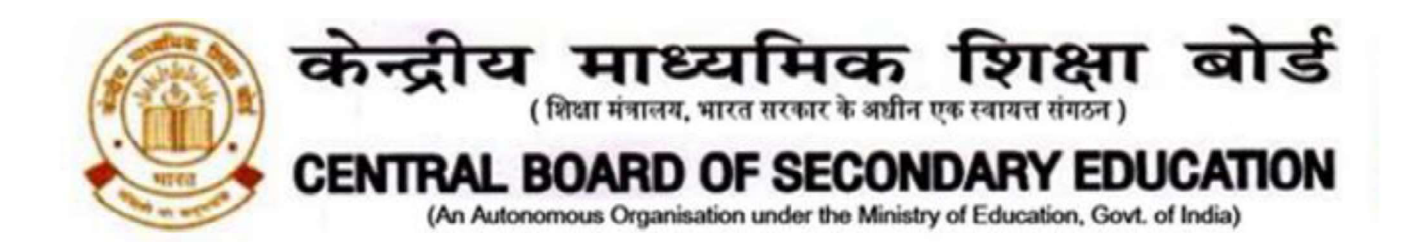

- Board has shared teachers' IDs with the schools through the CBSE Centre of Excellence. Teachers, who did not receive cbsedigitaledu.in ID, can contact the concerned Centre of Excellence through their school, individual requests will not be considered.
- E-Certificate shall be awarded to the participants on successful completion of assessment.
- Assessment Link in the respective classroom will be available for the participants from 02Aug 2021, 10:00 AM to 31 August 2021, 4:00 PM.
- Participants are advised to fill the assessment form with utmost care. One participant can submit the assessment only once.
- Spelling of the Name and email ID shall be checked twice while submitting the assessment form. Any mistake will reflect in the certificate.
- Participants can download their certificates from 06 Sep 2021 onwards from CBSE Training Portal https://cbseit.in/cbse/training.
- The medium of course material and assessment will be English only.

In order to get optimal advantage, Principals and Teachers of all the schools affiliated to the Board are requested to join the course as per the schedule. Participation guidelines are given at Annexure A. All queries are welcome at  $\text{support}(\partial \text{c} \text{b} \text{s} \text{e} \text{d} \text{y} \text{d} \text{a} \text{d} \text{u} \text{d} \text{u} \text{d} \text{u}.$ 

Prisway it Flame

(Dr. BiswajitSaha) Director (Skill Education and Training)

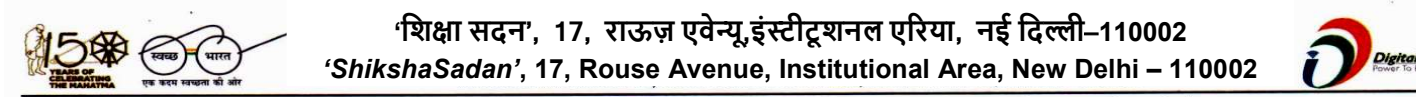

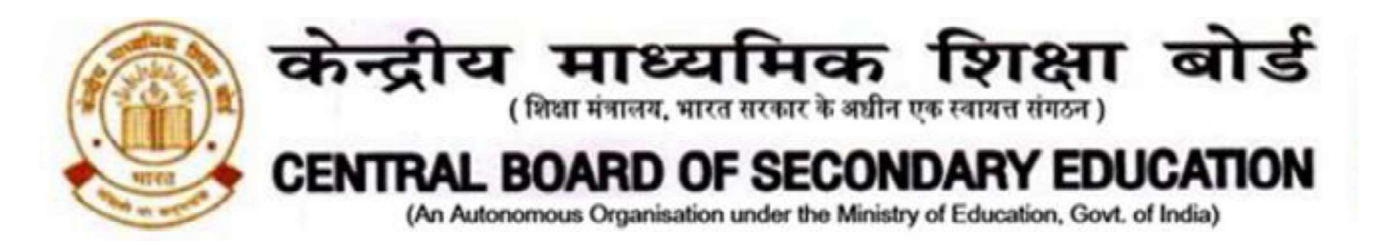

# Copy to the respective Heads of Directorates, Organizations and Institutions as indicated below with a request to disseminate the information to all the schools under their jurisdiction:

- 1. The Commissioner, Kendriya Vidyalaya Sangathan, 18,Institutional Area, Shaheed Jeet Singh Marg, Delhi–110016
- 2. The Commissioner, Navodaya Vidyalaya Samiti, B-15, Sector-62, Institutional Area, Noida 201309
- 3. The Director of Education, Directorate of Education, Govt. of NCT of Delhi, Old Secretariat, Delhi – 110054
- 4. The Director of Public Instructions (Schools), Union Territory Secretariat, Sector 9, Chandigarh  $-160017$
- 5. The Director of Education, Govt. of Sikkim, Gangtok, Sikkim 737101
- 6. The Director of School Education, Govt. of Arunachal Pradesh, Itanagar 791111
- 7. The Director of Education, Govt. of Andaman & Nicobar Islands, Port Blair 744101
- 8. The Director, Central Tibetan School Administration, ESSESS Plaza, Community Centre, Sector 3, Rohini
- 9. The Additional Director General of Army Education, A Wing, Sena Bhawan, DHQ, PO, New Delhi – 110001
- 10. The Secretary AWES, Integrated Headquarters of MoD (Army), FDRC Building No. 202, Shankar Vihar (Near APS), Delhi Cantt – 110010
- 11. DS to Chairman, CBSE for kind information of the Chairman, CBSE
- 12. All the Heads of Department of the Board
- 13. All the Regional Directors/Regional Officers/Head-COEs, CBSE with the request to send this circular to all the Heads of the affiliated schools of the Board in their respective regions for compliance
- 14. Head (Media & Public Relations), CBSE
- 15. Assistant Secretary (IT), CBSE, Rouse Avenue with the request to upload this notification on the CBSE Academic website
- 16. In charge, Hindi Cell, CBSE HQ for Hindi Translation of this notification

# Director (Skill Education and Training)

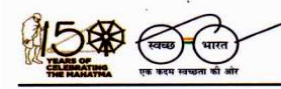

'शिक्षा सदन', 17, राऊज़ एवेन्यू,इंस्टीट्शनल एरिया, नई दिल्ली–110002 'ShikshaSadan', 17, Rouse Avenue, Institutional Area, New Delhi – 110002

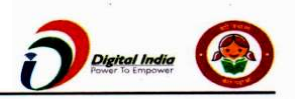

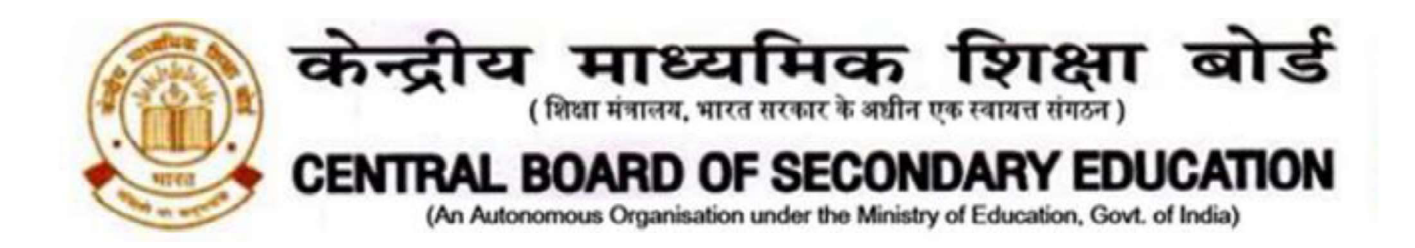

# Annexure A

# Step 1: Watch the Webinar in your preferred language

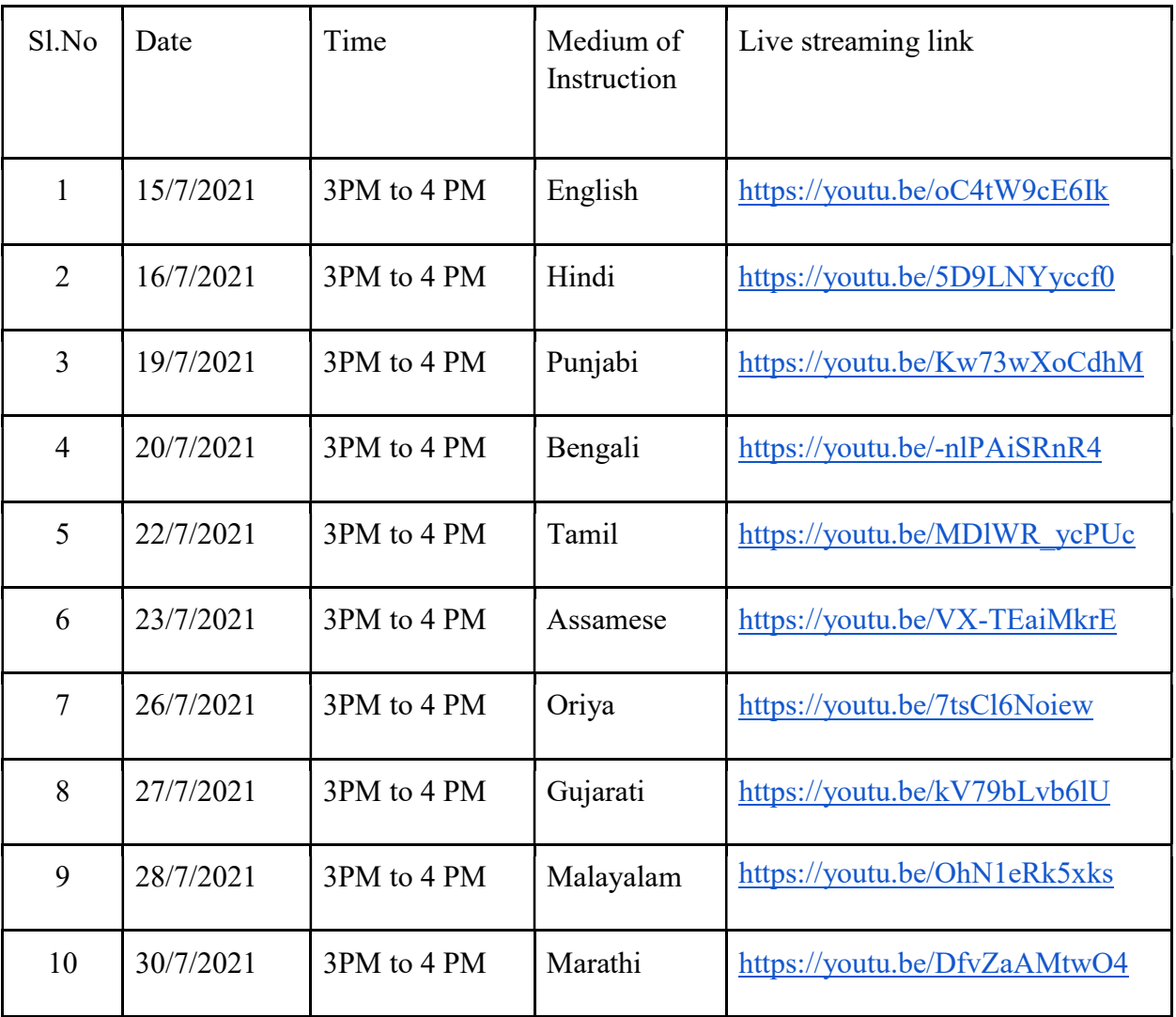

These webinars are open to all. Just click on the respective link and you will be directed to the CBSE official youtube channel.

- Content of all the webinars will be the same, participants are requested to attend one webinar of their preferred language.
- Webinars in other languages shall also be scheduled based on demand.

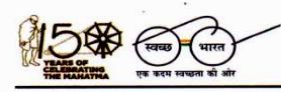

'शिक्षा सदन', 17, राऊज़ एवेन्यू,इंस्टीट्रशनल एरिया, नई दिल्ली–110002 'ShikshaSadan', 17, Rouse Avenue, Institutional Area, New Delhi – 110002

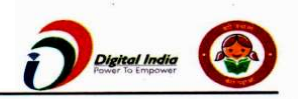

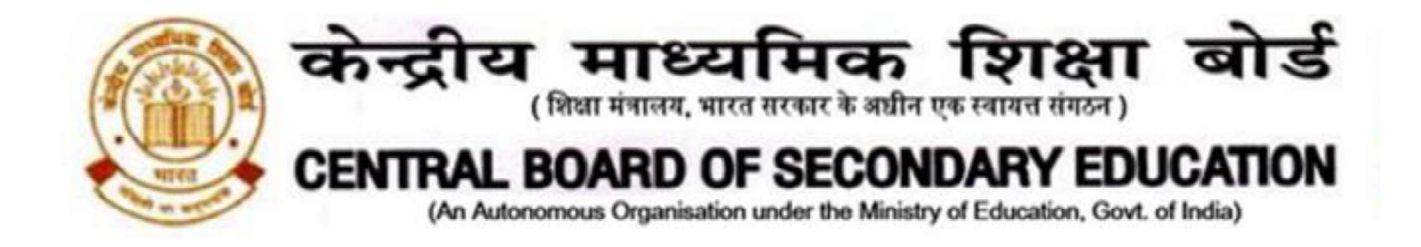

# **Step 2 Find the Classroom Code**

Link of Classrooms shall be available on https://cybersecuritycbse.blogspot.comfrom 15th July 2021

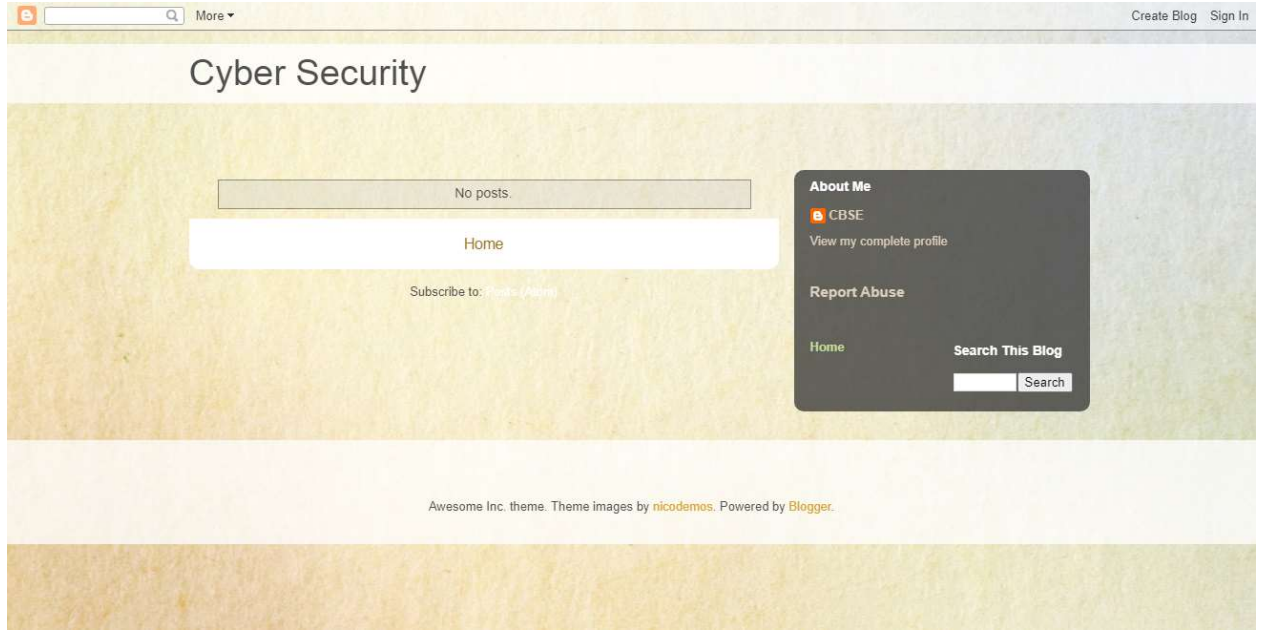

# Step 3 Entry in the Google Classroom

Please click on the classroom code. You will be directed to Google Classroom, please click continue by using your ID @cbsedigitaledu.in

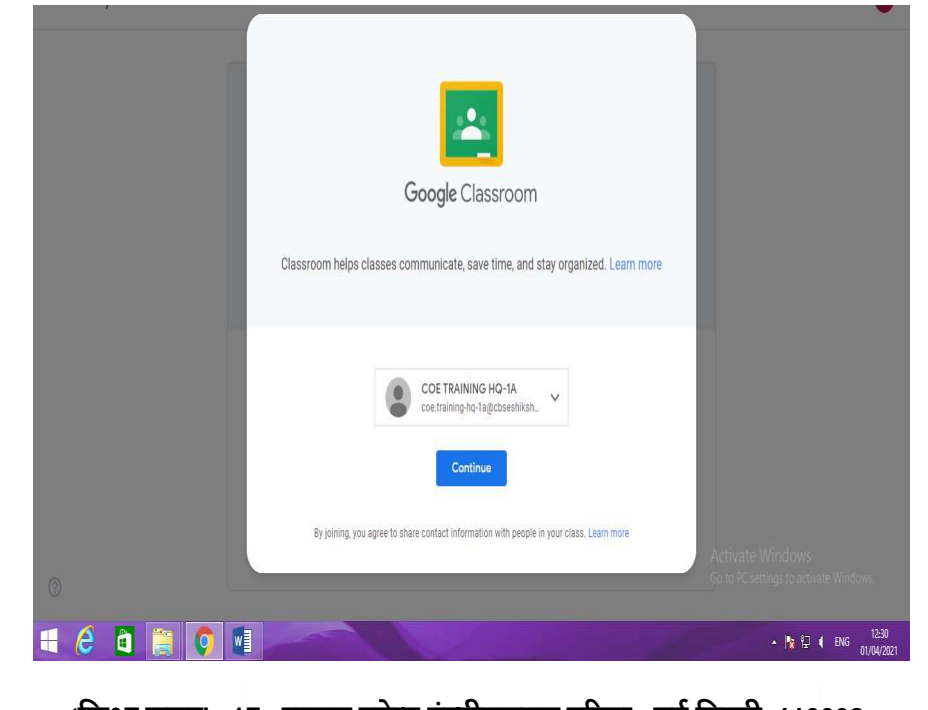

'शिक्षा सदन', 17, राऊज़ एवेन्यू,इंस्टीटूशनल एरिया, नई दिल्ली–110002 'ShikshaSadan', 17, Rouse Avenue, Institutional Area, New Delhi - 110002

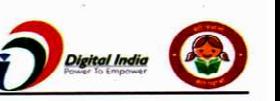

फ़ोन/Telephone: 011-23216963, 23214737वेबसाइट/ Website:<u>www.cbseacademic.nic.in</u>ई/मेल-e-mail: <u>dirtraining.cbse@gmail.com,directorvoc.cbse@gmail.com</u>

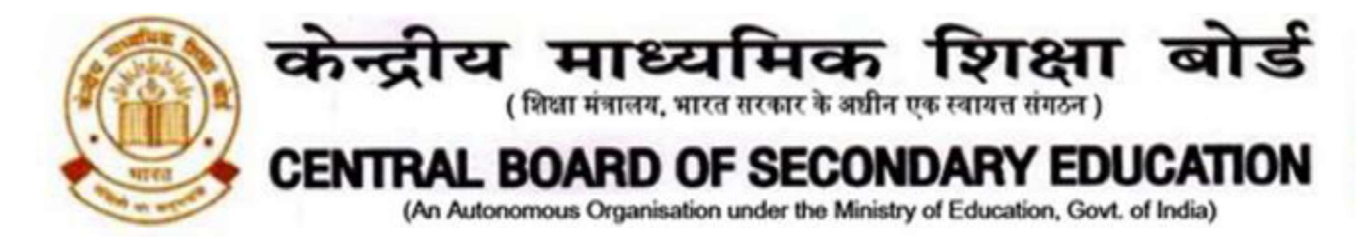

If you use another email Id to login, you will not be able to log in/ enter in the Course.

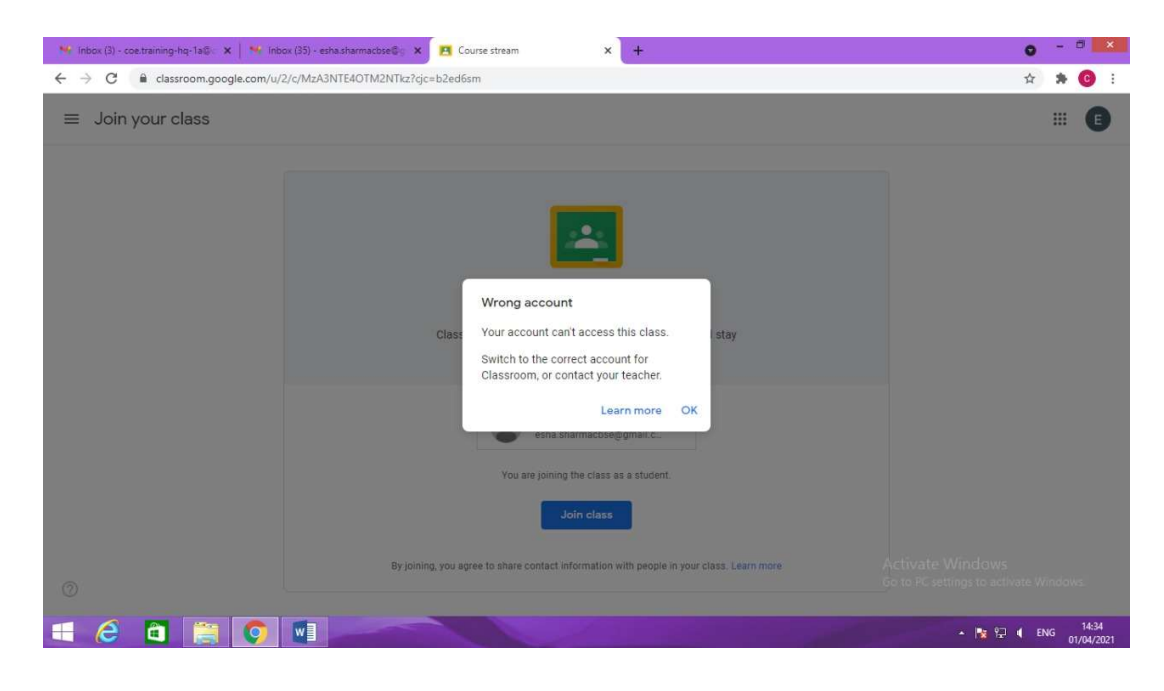

# Step- 4 Getting Course Material in the Classroom

After login with your ID @ cbsedigitaledu.in, please click on "Classwork" option and go through the content appearing in the classroom UNITWISE and use it as per directions given in the the content appearing in the classroom UNITWISE and use it as per webinars.

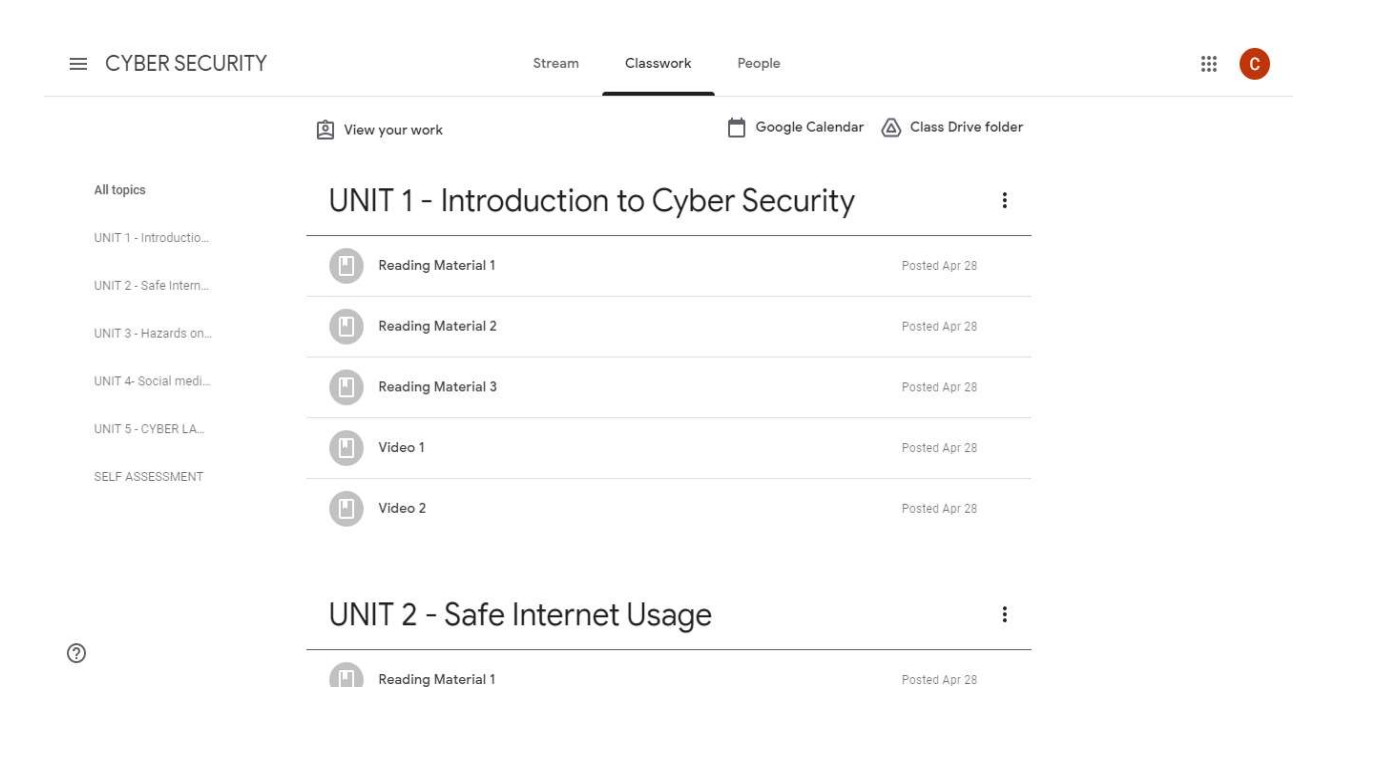

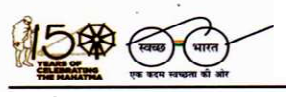

'शिक्षा सदन', 17, राऊज़ एवेन्यू,इंस्टीटूशनल एरिया, नई दिल्ली–110002 'ShikshaSadan', 17, Rouse Avenue, Institutional Area, New Delhi - 110002

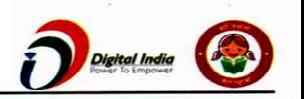

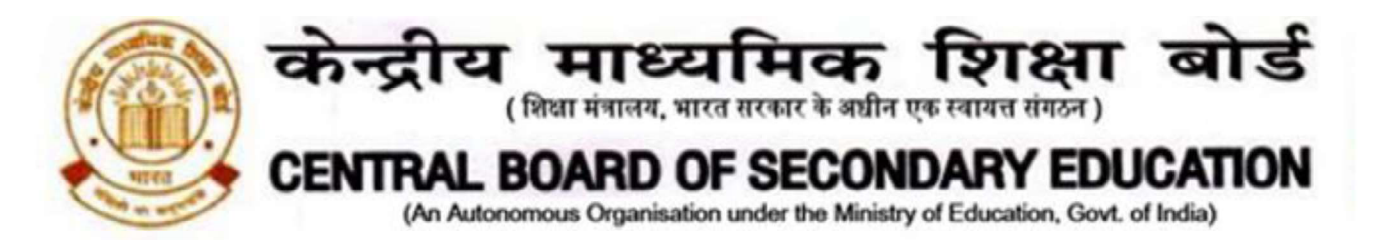

# Step- 5 Assessment

Towards the end in the classroom you can see the Assessment link (available from 02Aug 2021, 10:00 AM to 31 August 2021, 4:00 PM.)

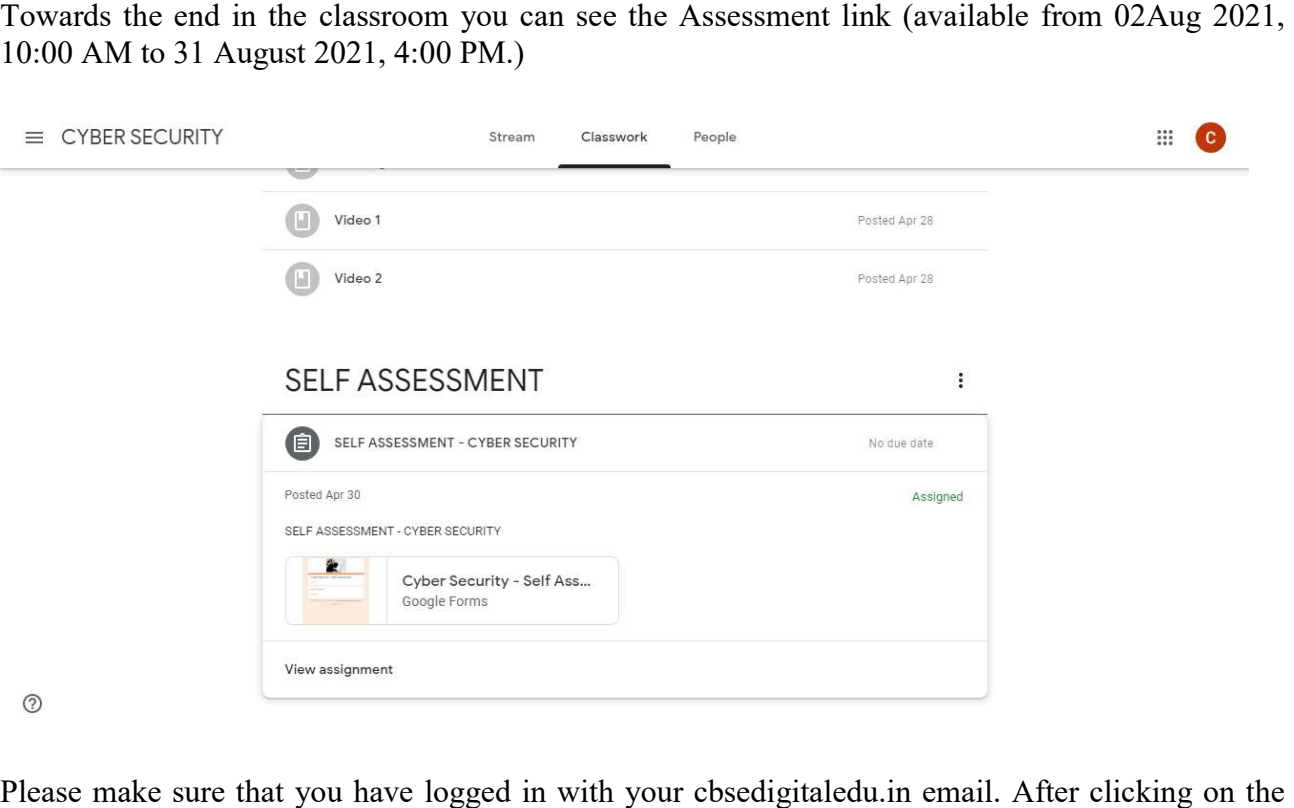

Please make sure that you have logged in with your cbsedigitaledu.in email. After clicking on the Google Form link of Assessment, you can attempt for the assessment based on the content of the course. Google Form link of Assessment, you can attempt for the assessment based on the content of the<br>course.<br>Please ensure you are submitting your best answers as it cannot be edited nor can it be submitted

again.

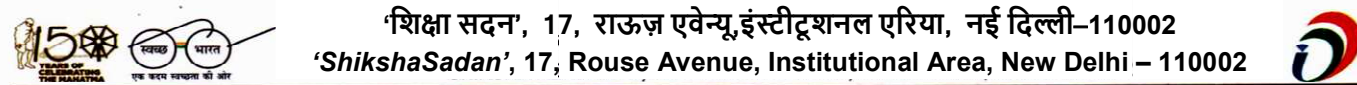

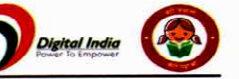

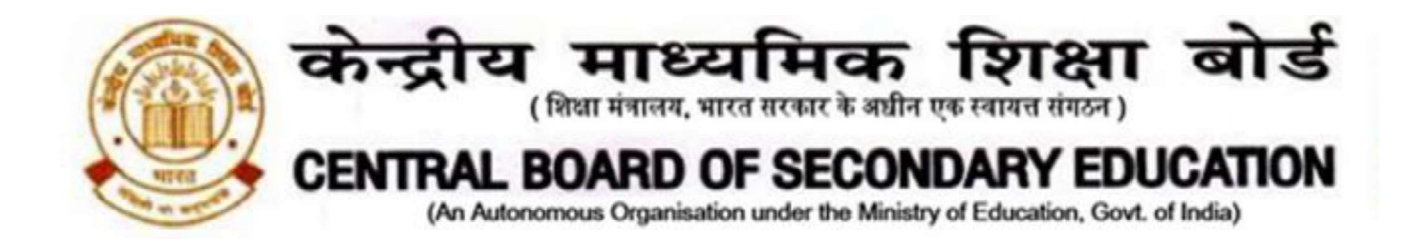

Please ensure you are correctly filling your name and ID details for getting correct name on the E-Certificate.

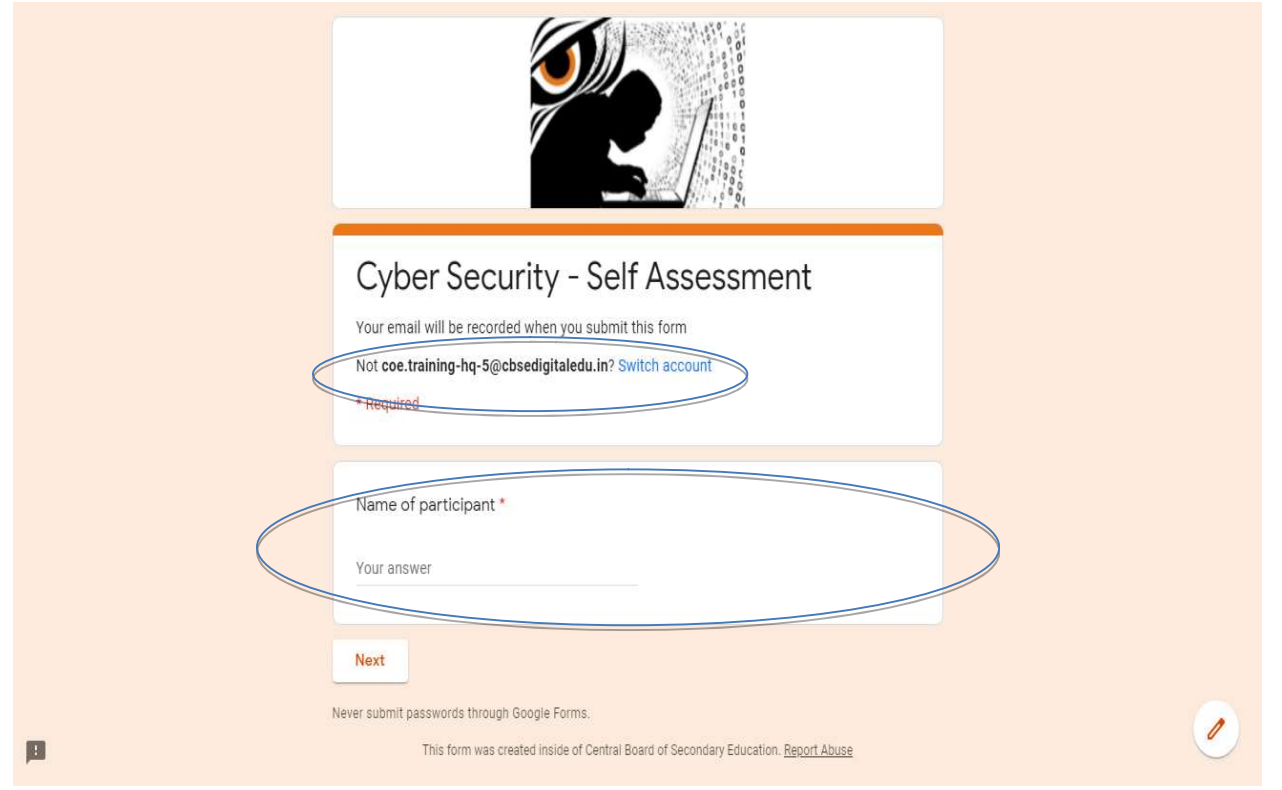

Once the response is submitted, it cannot be edited nor can it be submitted again. If you try again, you will get the screen like this again. If you try again, you will get the screen like this

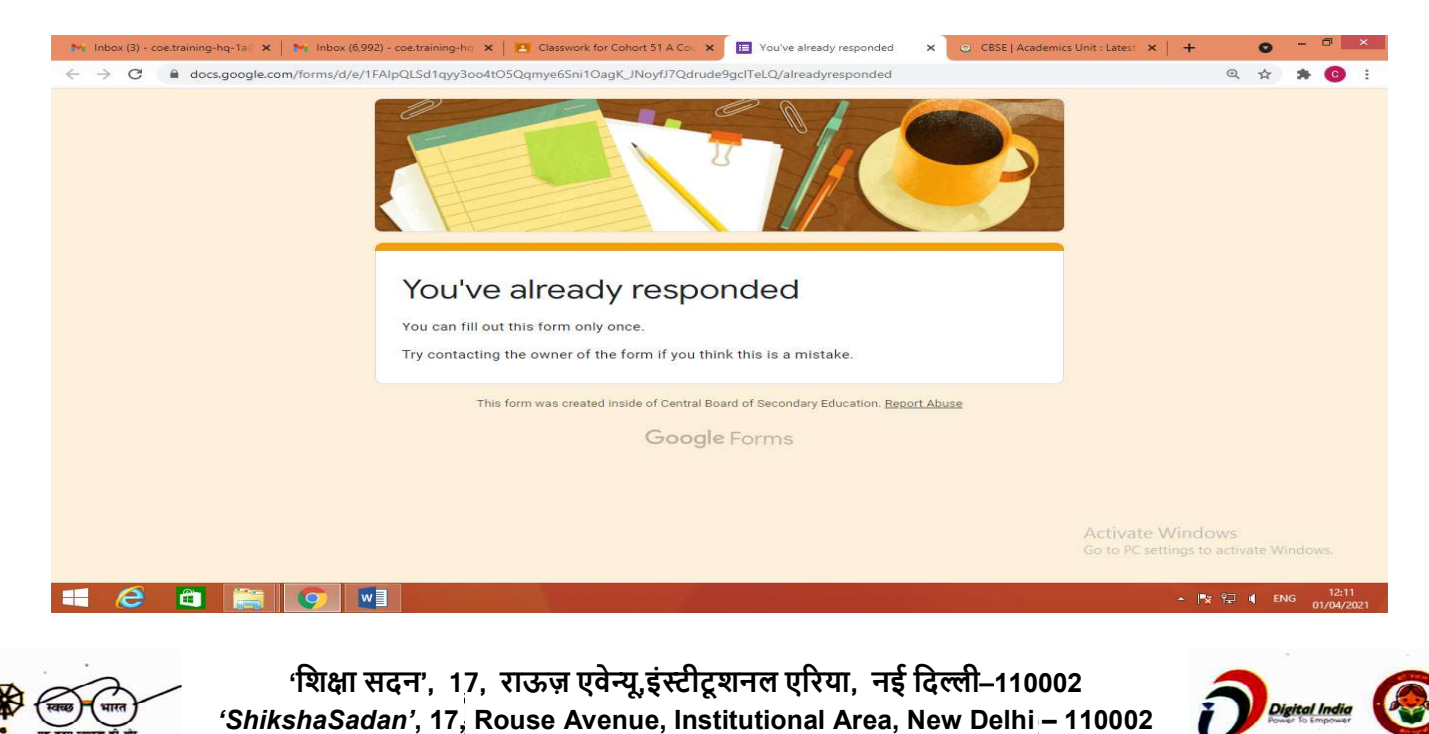

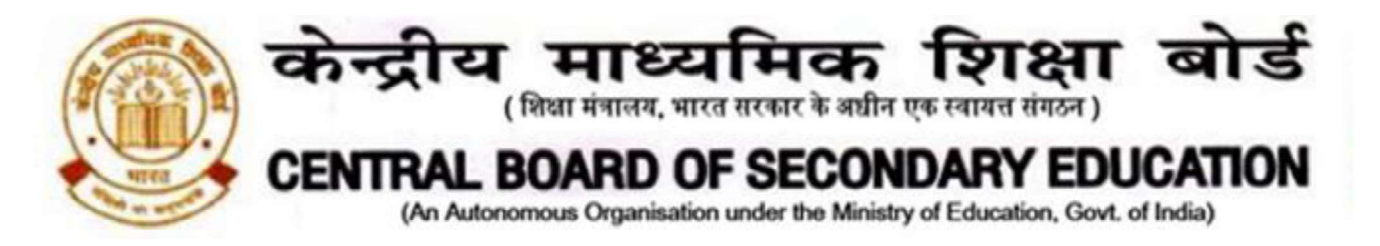

To remind you once again, if you use any other email instead of your To remind you once again, if you use any other email instead of your<br>@cbsedigitaledu.in email for submission of your Self-assessment, you will get a message like this.

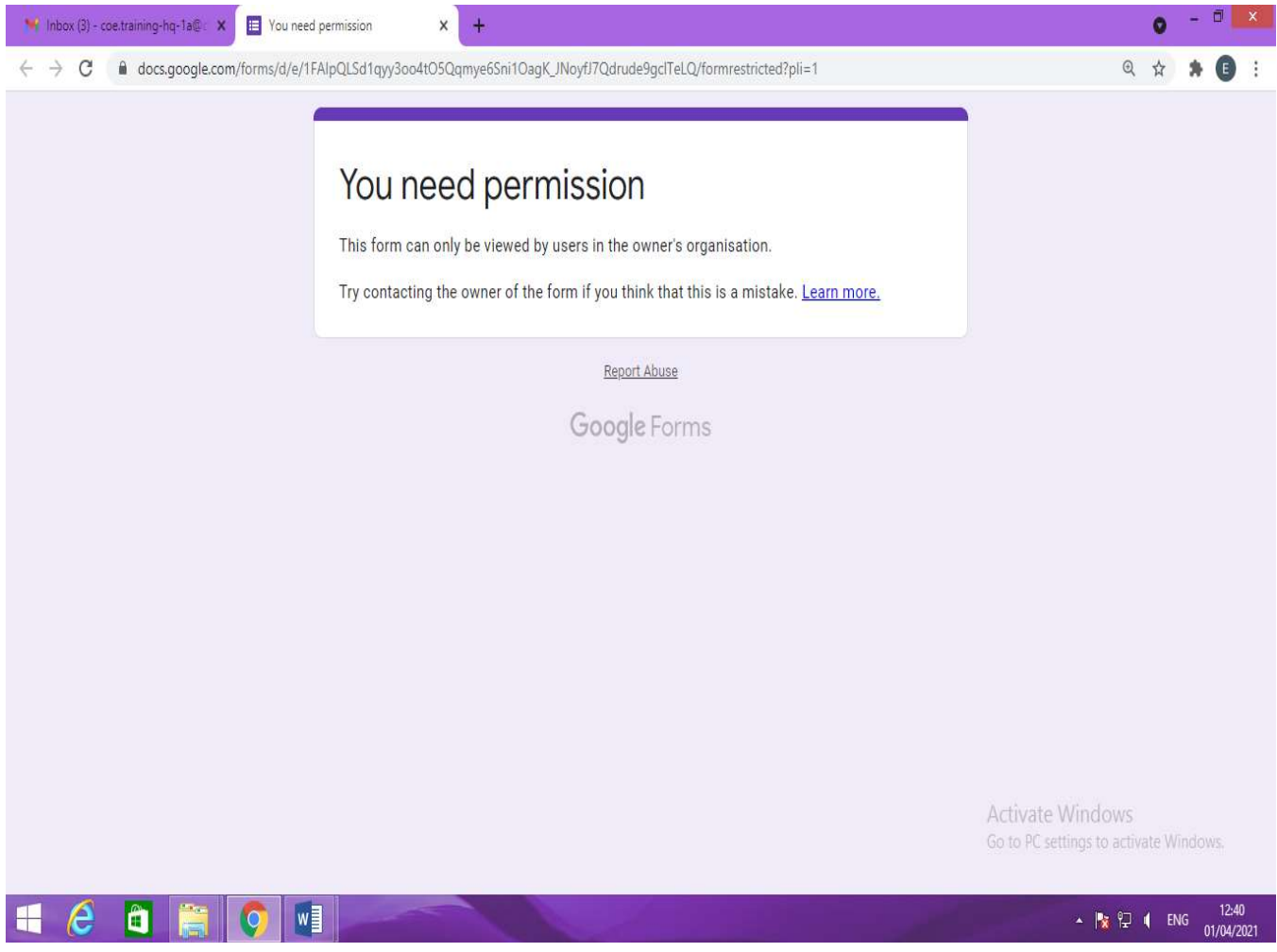

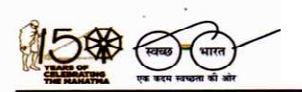

'शिक्षा सदन', 17, राऊज़ एवेन्यू,इंस्टीटूशनल एरिया, नई दिल्ली–110002 'ShikshaSadan', 17, Rouse Avenue, Institutional Area, New Delhi - 110002

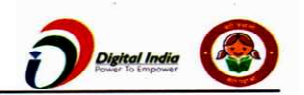

फ़ोन/Telephone: 011-23216963, 23214737वेबसाइट/ Website:<u>www.cbseacademic.nic.in</u>ई/मेल-e-mail: <u>dirtraining.cbse@gmail.com,directorvoc.cbse@gmail.com</u>